# **- Firmware update doesn't start or doesn't complete**

- Receiver doesn't power up after the update.
- **Error message appeared when confirming the firmware version.**

#### **Recovery method using USB method:**

- 1. Unplug the AC power cable from wall outlet.
- 2. Insert the USB thumb drive which has the firmware data stored inside, into the USB port located on the front panel.
- 3. Press and hold the **PURE DIRECT** key and keep it pressed while you plug the AC power cable back into the wall outlet again.

USB port

 $\blacksquare$ 

" USB UPDATE " will appear on the front display. Then, release the **PURE DIRECT** key.

- 4. The update will start automatically.
- 5. When " UPDATE SUCCESS " appears on the display, firmware update is completed. Power off the receiver and remove the USB thumb drive.
- 6. Confirm updated firmware version.

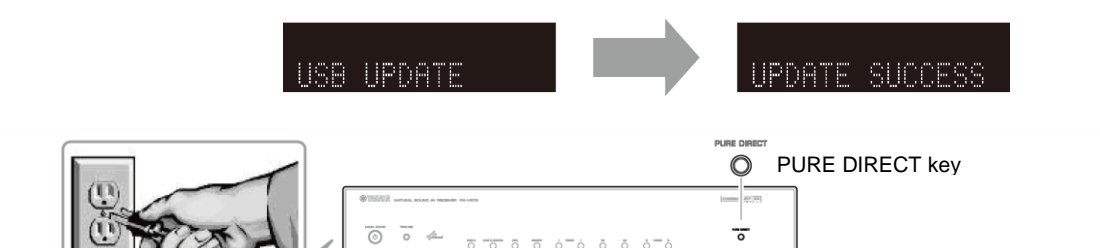

 $\overline{\circ}$ 

 $\overline{\odot}$ T)

## **- Error message appeared during the update**

 $\overline{\circ}$ 

**Cause:** For some reason, the receiver can't read the firmware data.

**Method:** For your solution, check the following

### **[Update through Internet]**

❏ Check Internet connection. Check if the Internet connection is working by playing an Internet radio station. (See owner's manual for details)

#### **[Update by USB thumb drive]**

- ❏ USB thumb drive is connected properly to the receiver.
- ❏ USB thumb drive is not password protected.

(AV receiver cannot read data from a security protected USB thumb drive)

- ❏ Make sure the USB thumb drive is inserted before the receiver is powered on for the update.
- ❏ The firmware data is stored in the root directory of the USB thumb drive.
- ❏ There is no other data except the firmware data in the USB thumb drive.
- ❏ No folders are created in the USB thumb drive.

Else, retry the update by USB using another USB thumb drive.